# **VDJdb server Documentation**

*Release 1.0.1*

**Dmitry Bagaev, Mikhail Shugay**

**Jan 16, 2018**

### **Contents**

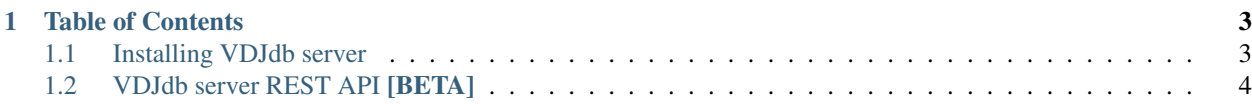

The [VDJdb-server](https://github.com/antigenomics/vdjdb-server) application implements a browser-based GUI for the VDJdb, a database of T-cell receptor sequences with known antigen specificities.

This documentation describes the installation and setup of VDJdb-server at your local network, as well as the REST API for the [VDJdb](https://vdjdb.cdr3.net) portal.

## CHAPTER<sup>1</sup>

#### Table of Contents

#### <span id="page-6-1"></span><span id="page-6-0"></span>**1.1 Installing VDJdb server**

First make sure that you have installed Java Runtime Environment (JRE) v1.8 by running  $java -version$ . Any recent Linux distribution will provide it via its package manager. If not, or if your system is running MacOSX or Windows, download the JRE from [Oracle.](http://java.com/en/download/)

You should also download and compile the VDJtools and VDJdb-standalone software using mvn clean install and gradle clean build respectively. Please check that the versions of VDJtools and VDJdb-standalone are matched to that in .sbt file coming with VDJdb-server.

#### **1.1.1 Installing binaries**

This section is intended for advanced users. We recommend using the standalone VDJdb application with command line interface that can be found [here.](https://github.com/antigenomics/vdjdb-standalone)

The most straightforward way to install VDJdb as a local server is to download the [latest release package.](https://github.com/antigenomics/vdjdb/releases/latest)

After downloading unzip the package wherever you want, but please avoid long paths and spaces (Windows version is especially sensitive to it).

You can find the server executable in  $\binom{b}{n}$  directory. To set up the server:

- Run vdjdb.bat file (Windows)
- Run bash vdjdb -Dconfig.file=../conf/application.conf in your console (Linux/Mac OS)

Wait until the server is started, and go to localhost: 9000 URL in your browser to open VDJviz.

To stop application just press *Ctrl-C* at any time in console.

Note: Note that an exception will be thrown in case the 9000 port is busy: org.jboss.netty.channel. ChannelException: Failed to bind to:  $/0.0.0.0.0:9000$ . In order to fix it, either close the application that is using this port (in UNIX the  $lsof -i:9000$  will give the processes that are using the port) or pass the -Dhttp.port=XXXX (where XXXX is new port id) argument to vdjviz shell script (UNIX) / vdjviz.bat (Windows)

#### **1.1.2 Configuration**

VDJdb server configuration can be performed by manually editing application.conf file in the conf/ directory. The configuration file has the following fields:

application.secret The secret key used in cryptographic hash functions.

uploadPath Specifies the path that will be used by VDJviz to store user's uploaded files. You can use '~' symbol as a shortcut for user home directory. Default: /tmp

maxFileSize File size limit in kB Default: 0 (no limit)

maxFilesCount Limit on the number of uploaded files per user. Default: 0 (no limit)

deleteAfter Time period after which uploaded files are deleted from the server, in hours. Default: 0 (never)

automaticDatabaseUpdate Default: true

useLocalDatabase Default: false

databasePath Default: ~/database/

db.default.url Points to the path that will be used to store H2 database file. Default: ~/vdjdb/h2.db

Important: Standalone version uses [H2 Database](http://www.h2database.com/html/main.html) for handling metadata by default, if you want to change H2 to another DBMS please see the corresponding [Play documentation section](https://www.playframework.com/documentation/2.2.4/JavaDatabase) You can also use this database to manually modify user limits.

securesocial. \* Refer to [Secure social](http://securesocial.ws) configuration.

smtp. \* Refer to [Play! Framework](https://www.playframework.com/documentation/2.2.x/Home) SMTP server configuration.

#### <span id="page-7-0"></span>**1.2 VDJdb server REST API [BETA]**

#### **1.2.1 Accessing metadata**

Information on database columns (such as their IDs, names and other metadata) can be obtaining by performing a GET request to https://vdjdb.cdr3.net/search/columns.

For example,

curl -X GET https://vdjdb.cdr3.net/search/columns

will return a JSON object with the following structure.

```
...
{
        "name":"gene",
        "metadata" : {
                 "columnType": "txt",
                 "visible" : "1",
```
 $\overline{a}$ 

```
"searchable" : "1"
                "dataType" : "factor",
                "title": "Gene",
                "comment" : "TCR chain: alpha or beta.",
        },
        "autocomplete" : true,
        "values" : [ "TRA" , "TRB" ]
}
...
```
#### **1.2.2 Searching the database**

]

{

}

{

You can query the database by sending a POST request with a specific JSON content to https://vdjdb.cdr3. net/search.

The structure of JSON query is the following:

```
"textFilters": [
     ...
\frac{1}{2},
"sequenceFilters": [
     ...
]
```
Where the textFilters structure is

```
{
   "columnId": "(string)", // Column name (any available column)
   "value": "(string)", // Search value
   "filterType": "(string)", // Filter type: exact, exact_set, pattern, substring_
˓→set, level
   "negative": (boolean) // Return only results that do not match the filter
}
```
and the sequenceFilters structure is

```
"columnId": "(string)", // Column name (cdr3 or antigen.epitope)
    "query": "(string)", // Search query
    "substitutions": (int), \qquad // The number of substitutions
   "insertions": (int), \frac{1}{2} // The number of insertions
   "deletions": (int), \frac{1}{2} // The number of deletions
   "total": (int) \frac{1}{2} // Total number of mutations allowed
}
```
Sequence filters can only be applied to columns with "columnType": "seq" and will invoke a search and alignment procedure (more precisely, a sequence tree search). Text filters can be specified for any available column.

Note: Filters mirror the filtering functions implemented in VDJdb-standalone. Thus, parameter description can be found in the documentation of \*Filter.groovy classes implemented for [sequence](https://github.com/antigenomics/vdjdb-standalone/tree/master/src/main/groovy/com/antigenomics/vdjdb/sequence) and [text](https://github.com/antigenomics/vdjdb-standalone/blob/master/src/main/groovy/com/antigenomics/vdjdb/text) columns respectively.

The structure of JSON response is the following:

```
\lceil...
         {
                  "entries": [
                            ...
                           { "columnName": "gene", "value": "TRA" }
                            ...
                  ]
         }
         ...
]
```
For example, the following request

```
curl -H "Content-Type: application/json" -X POST -d '{ "textFilters" : [{"columnId":
˓→"cdr3", "value":"CAAAASGGSYIPTF", "filterType":"exact", "negative":false }],
˓→"sequenceFilters" : [] }' https://vdjdb.cdr3.net/search
```
will produce

```
[{
"entries": [{
        "columnName": "complex.id",
        "value": "131"
}, {
        "columnName": "gene",
        "value": "TRA"
}, { }"columnName": "cdr3",
        "value": "CAAAASGGSYIPTF"
}, {
        "columnName": "v.segm",
        "value": "TRAV1-2*01"
}, {
        "columnName": "j.segm",
        "value": "TRAJ6*01"
}, {
        "columnName": "species",
        "value": "HomoSapiens"
}, {
        "columnName": "mhc.a",
        "value": "HLA-B*35:01"
}, {
        "columnName": "mhc.b",
        "value": "B2M"
}, { }"columnName": "mhc.class",
        "value": "MHCI"
}, {
        "columnName": "antigen.epitope",
        "value": "EPLPQGQLTAY"
}, {
        "columnName": "antigen.gene",
        "value": "BZLF1"
}, {"columnName": "antigen.species",
        "value": "EBV"
}, {
```

```
"columnName": "reference.id",
        "value": "PMID:16148129"
}, {
        "columnName": "method",
        "value": "{\"frequency\": \"4/4\", \"identification\": \"antigen-loaded-
˓→targets\", \"sequencing\": \"sanger\", \"singlecell\": \"\", \"verification\": \
˓→"antigen-loaded-targets,tetramer-stain\"}"
}, {
        "columnName": "meta",
        "value": "{\"cell.subset\": \"CD8+\", \"clone.id\": \"MW2\", \"donor.MHC\": \
˓→"HLA-B*35:01\", \"donor.MHC.method\": \"sequencing\", \"epitope.id\": \"\", \
˓→"replica.id\": \"\", \"samples.found\": 1, \"structure.id\": \"\", \"studies.found\
˓→": 1, \"study.id\": \"\", \"subject.cohort\": \"healthy\", \"subject.id\": \"\", \
˓→"tissue\": \"CTL culture\"}"
}, {
        "columnName": "cdr3fix",
        "value": "{\"cdr3\": \"CAAAASGGSYIPTF\", \"cdr3_old\": \"CAAAASGGSYIPTF\", \
˓→"fixNeeded\": false, \"good\": true, \"jCanonical\": true, \"jFixType\": \
˓→"NoFixNeeded\", \"jId\": \"TRAJ6*01\", \"jStart\": 4, \"vCanonical\": true, \"vEnd\
˓→": 2, \"vFixType\": \"NoFixNeeded\", \"vId\": \"TRAV1-2*01\"}"
}, {
        "columnName": "vdjdb.score",
        "value": "3"
}, {"columnName": "web.method",
        "value": "culture"
}, {"columnName": "web.method.seq",
        "value": "sanger"
\}, {
        "columnName": "web.cdr3fix.nc",
        "value": "no"
}, {
        "columnName": "web.cdr3fix.unmp",
        "value": "no"
}]
}]
```
Note: Column description can be found [here.](https://github.com/antigenomics/vdjdb-db#database-specification)

Warning: The columns method, meta, cdr3fix, web.method, web.method.seq are likely to be removed in the future.